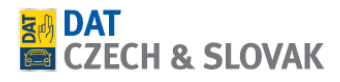

## **Stažení programu TeamViewer**

TeamViewer je program pro vzdálený přístup do Vašeho počítače, díky kterému Vám naše technická podpora může pomoci.

1. Pro stažení programu TeamViewer klikněte [zde](https://download.teamviewer.com/download/TeamViewerQS.exe) (držte tlačítko CTRL a klikněte na text "zde" levým tlačítkem myši) a program se Vám automaticky začne stahovat.

2. Program naleznete v levém dolním rohu Vaší obrazovky případně se Vám program začne stahovat v pravém horním rohu (Záleží na typu internetového prohlížeče).

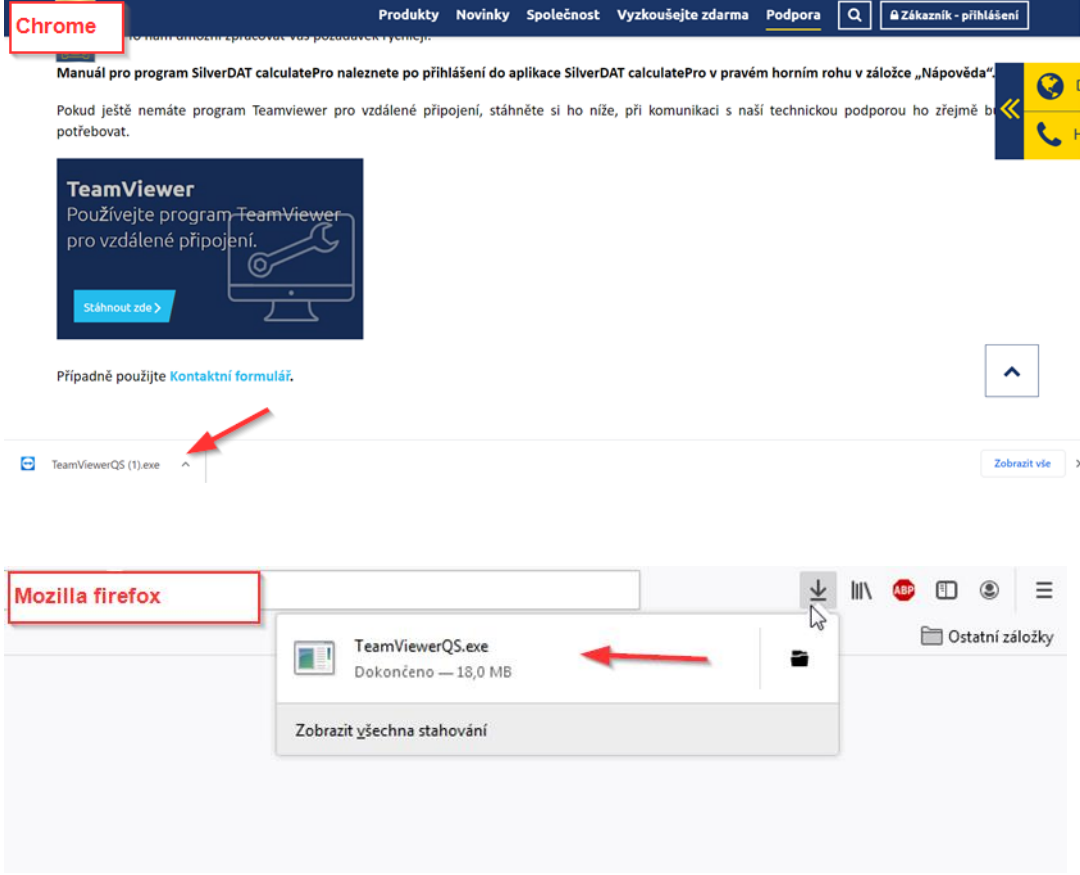

4. Program také naleznete ve Stažených souborech (Stažené soubory naleznete ve složce Tento počítač, nebo Průzkumník souborů).

5. Program TeamViewer spustíte tak, že na něj dvakrát kliknete levým tlačítkem myši.

DAT CZECH & SLOVAK s. r. o., Voctářova 2449/5, 180 00 Praha, Česká republika tel.: +420 283 931 831 | e-mail: **info@dat-czech.cz | [www.dat-czech.cz](http://www.dat-czech.cz/)** 

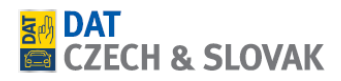

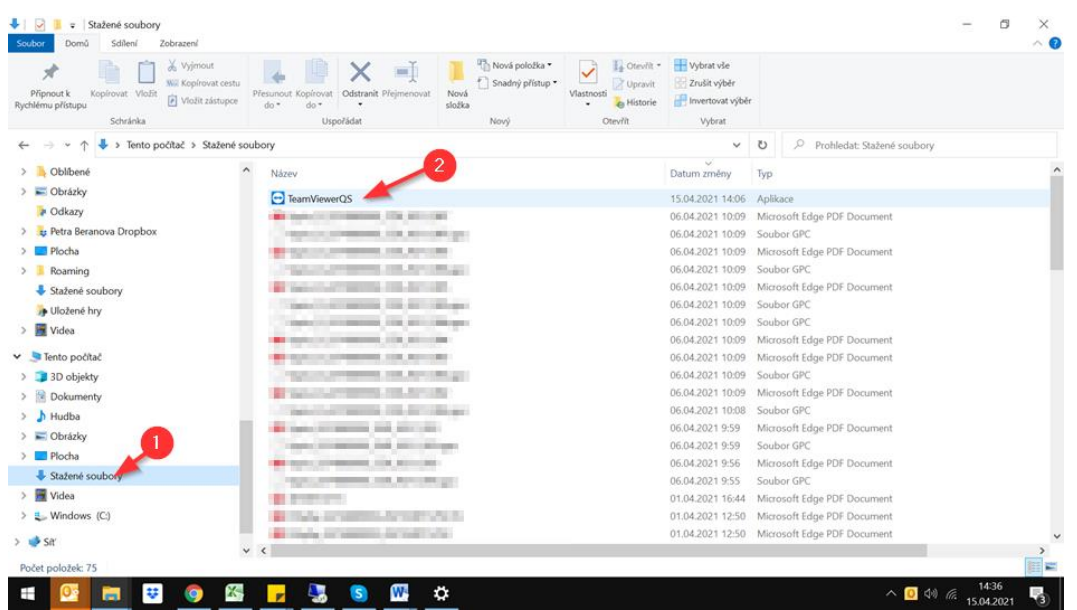

6. Poté, co poprvé spustíte program TeamViewer, musíte aplikaci povolit, aby prováděla změny ve Vašem zařízení.

7. Zobrazí se Vám modrý panel níže.

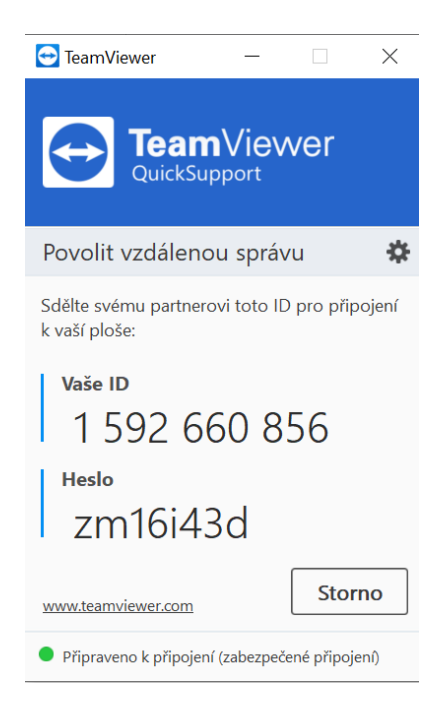

8. Aby se naše zákaznická podpora dostala do Vašeho počítače, musíte ji sdělit přístupy, které vidíte v okně Vašeho TeamVieweru, tedy Vaše ID a Heslo.

DAT CZECH & SLOVAK s. r. o., Voctářova 2449/5, 180 00 Praha, Česká republika tel.: +420 283 931 831 | e-mail: **info@dat-czech.cz | [www.dat-czech.cz](http://www.dat-czech.cz/)**